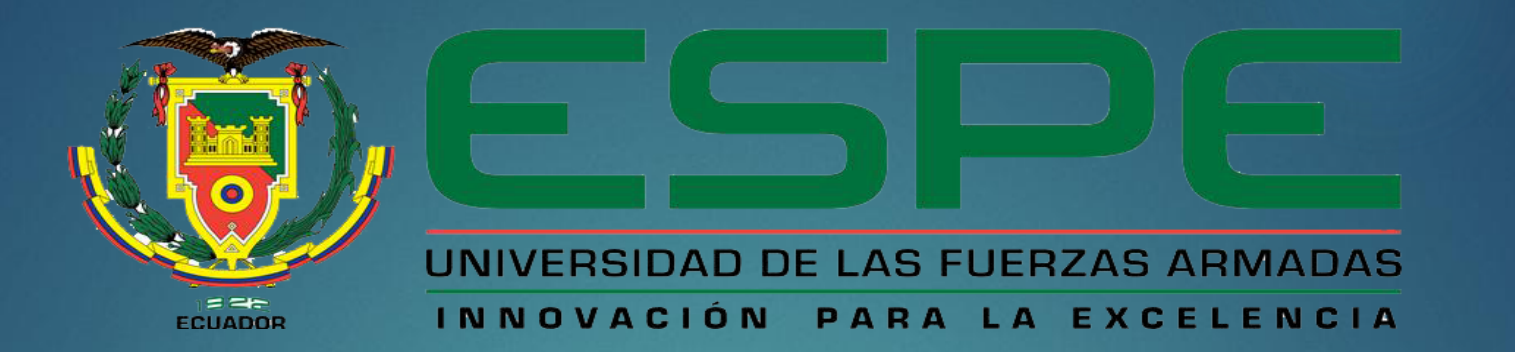

#### **DEPARTAMENTO DE ELECTRÓNICA Y COMPUTACIÓN**

**CARRERA DE ELECTRÓNICA MENCIÓN INSTRUMENTACIÓN Y AVIÓNICA**

**"IMPLEMENTACIÓN DE UN MODULO DIDÁCTICO CON EL PLC S7-1500 MEDIANTE LA ELABORACIÓN DE GUÍAS DE LABORATORIO PARA PRÁCTICAS DE ENTRADAS Y SALIDAS ANALÓGICAS EN EL LABORATORIO VIRTUAL DE INSTRUMENTACIÓN DE LA UNIDAD DE GESTIÓN DE TECNOLOGÍAS"**

**AUTOR: AIMARA GUANIN DIEGO PAUL**

**LATACUNGA, MAYO 2017**

#### **PLANTIAMENTO DEL PROBLEMA**

- El laboratorio de Instrumentación Virtual, cuenta con PLC S7-1200 este controlador es modelo de aplicación, sistemas de automatización que requieran funciones simples o avanzadas para lógica. Lo cual se actualizara con un PLC S7-1500 PN1.
- Los avances tecnológicos dentro de la Industria exigen profesionales aptos para desenvolverse eficientemente, los cuales puedan desarrollar sistemas automatizados acorde a las necesidades empresariales.
- En consecuencia se da el requerimiento de realizar prácticas de implementación y simulación de procesos con equipos y software de última tecnología como es la utilización de controles de entradas/salidas analógicas del SIMATIC S7-1500 PN1; para poder alcanzar destrezas, habilidades mediante el desarrollo de prácticas en los estudiantes.

# **OBJETIVOS**

#### **OBJETIVO GENERAL:**

Implementar un módulo didáctico con el PLC S7-1500 mediante la elaboración de guías de laboratorio para prácticas de entradas y salidas analógicas en el laboratorio virtual de instrumentación de la Unidad de Gestión de Tecnologías.

### **OBJETIVOS ESPECÍFICOS:**

- Investigar las características, principios de funcionamiento del SIMATIC S7-1500 y el software necesario para la programación industrial.
- Desarrollar guías de laboratorio para controlar las entradas/salidas analógicas en el SIMATIC S7-1500.
- Realizar pruebas de funcionamiento de entradas y salidas analógicas del SIMATIC S7-1500 mediante los procedimientos indicados en las guías de laboratorio para prácticas de los estudiantes.

# PLC S7-1500

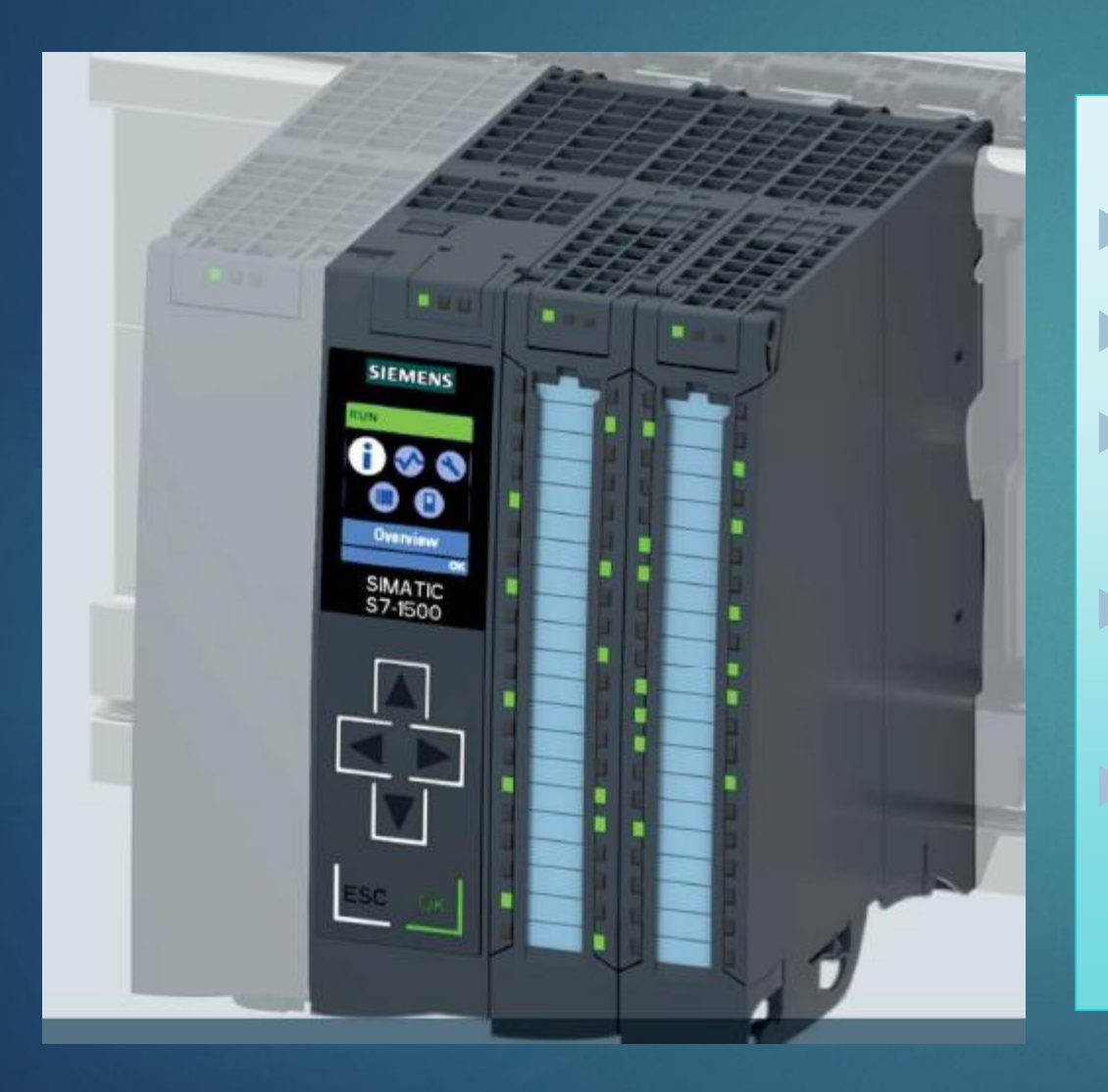

Display.

Tensión de alimentación 24 V DC.

 Ahorro de espacio gracias a la libre disposición de los módulos .

 Tiempo de procesamiento para operaciones de bits, 60 ns.

 STEP 7 TIA Portal puede ser configurado / integrado a partir de la versión V13 SP1 Update 4.

# **COMPONENTES**

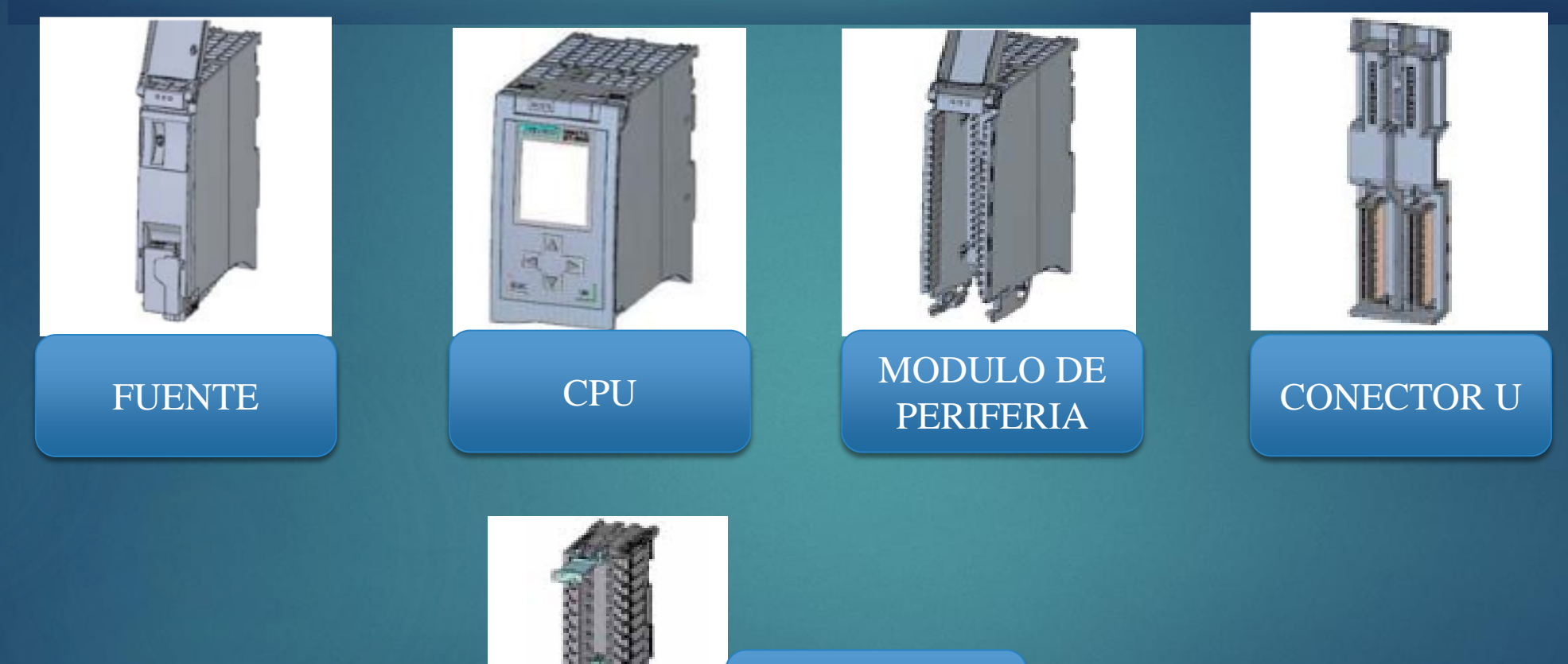

**CONECTOR** FRONTAL

# **MÓDULO DE ENTRADAS Y SALIDAS ANALÓGICAS**

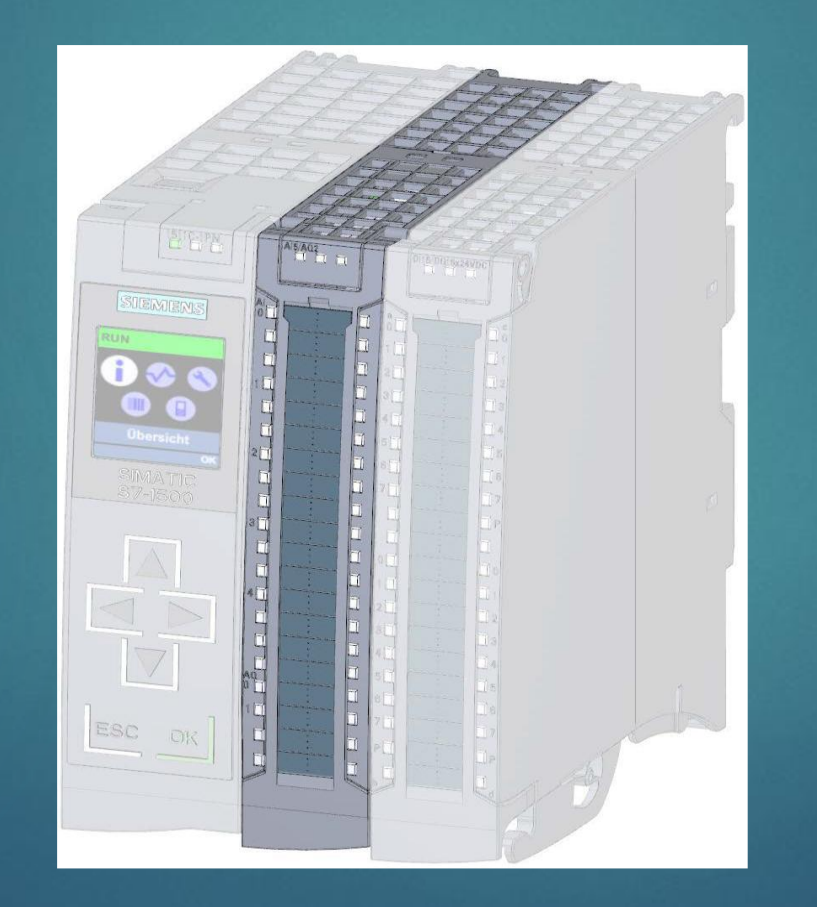

### **MEDICIONES Y RANGOS DE CANALES**

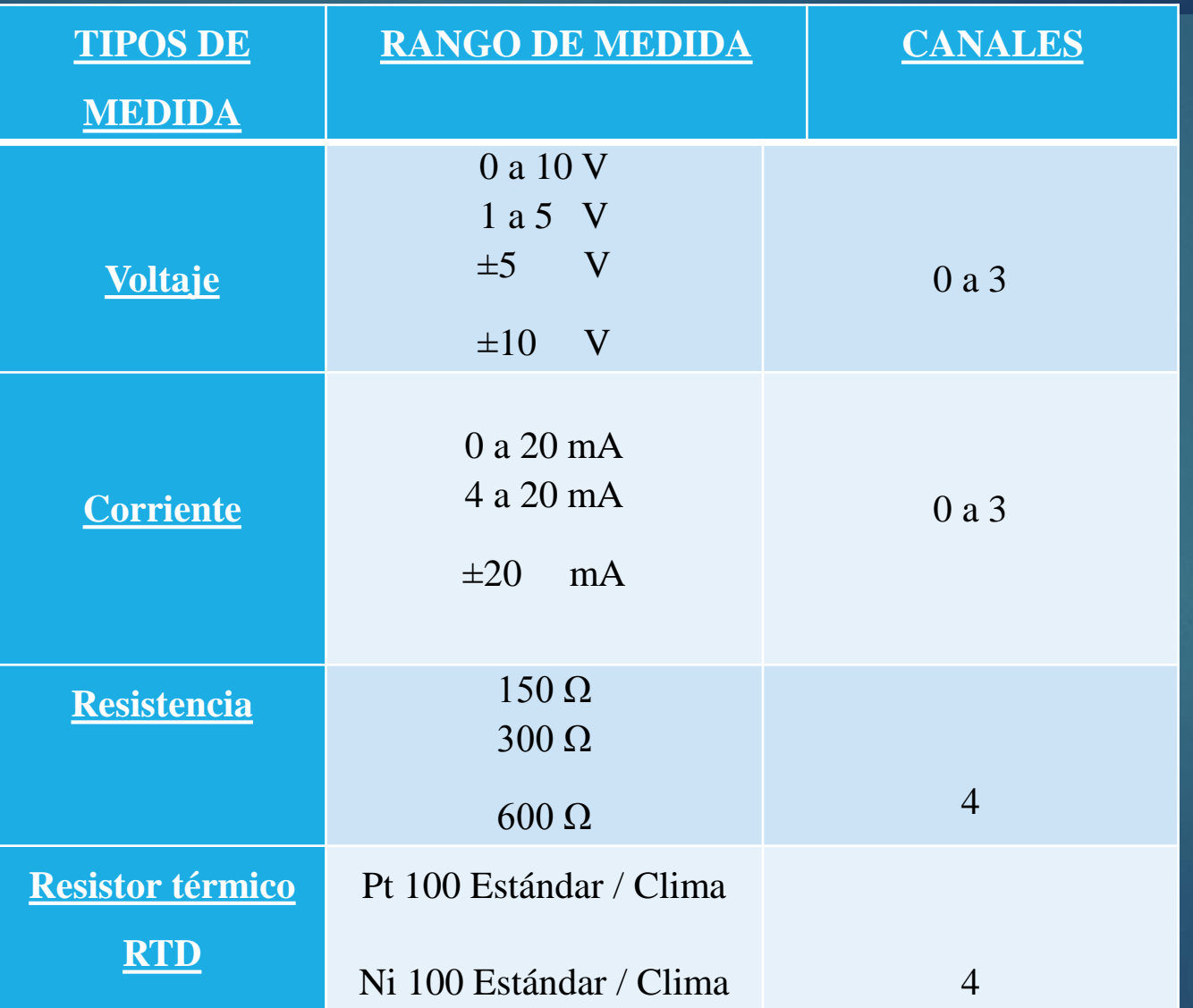

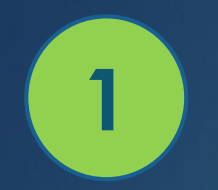

# **GUIAS PRACTICAS**

**Conexión de la PT-100 utilizando la entrada analógica canal4**

# MATERIALES

- Software TIA Portal V13
- PLC S7-1500
- Cable de conexión
- Pt-100
- Cable RJ45
- Cables multipar
- Destornillador

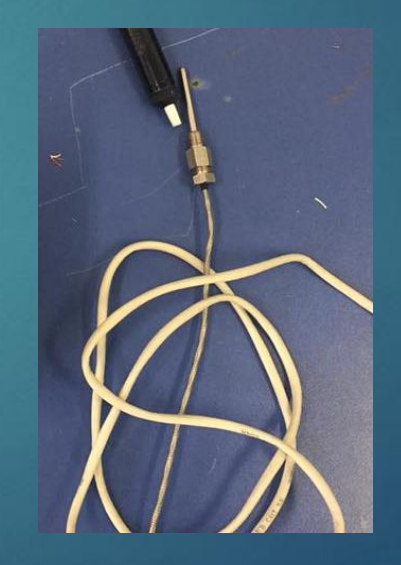

### **GUIAS PRACTICAS**

**Conexión de la PT-100 utilizando la entrada analógica canal4**

### Configuración del canal 4

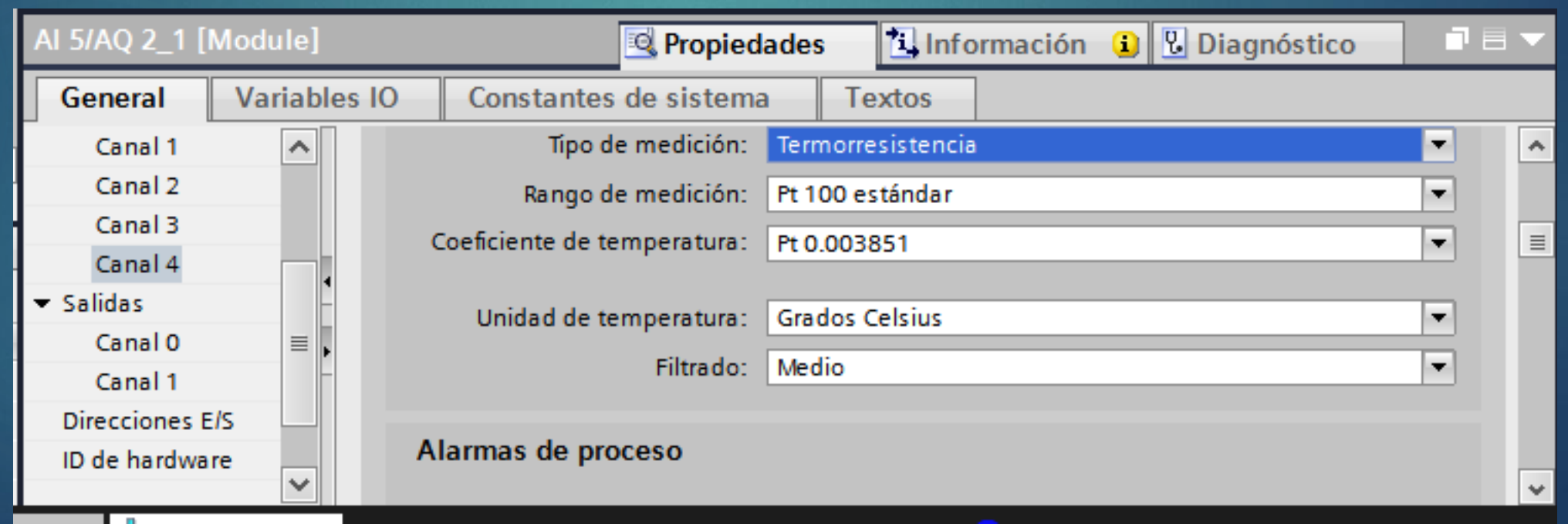

#### **Conexión de la PT-100 utilizando la entrada analógica canal4**

### **Programación del segmento 1**

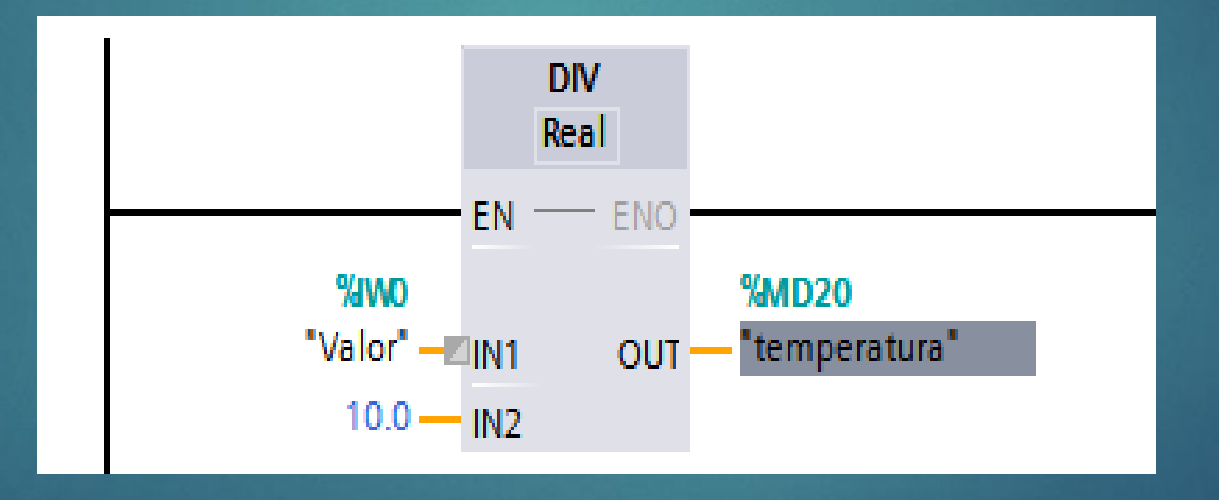

#### **Conexión de la PT-100 utilizando la entrada analógica canal4**

# Diagrama de conexión

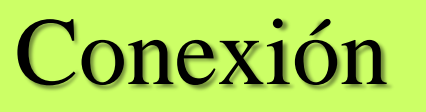

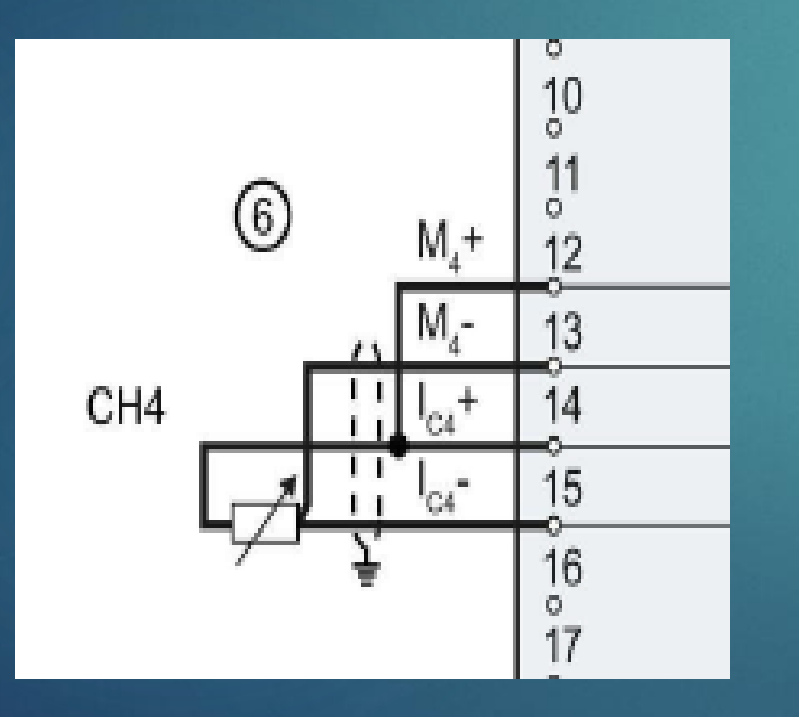

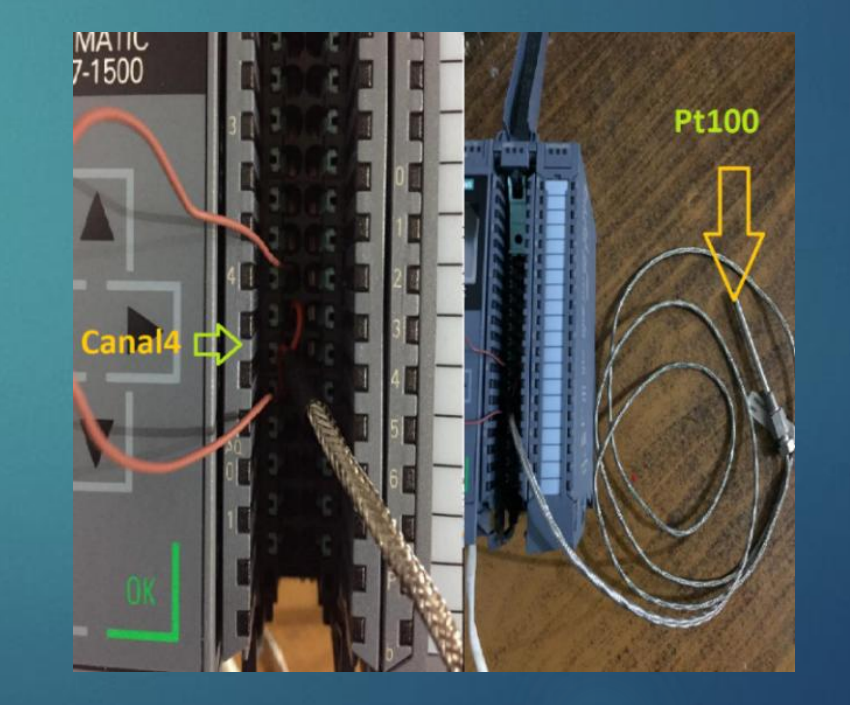

#### **Conexión de la PT-100 utilizando la entrada analógica canal4**

# Activación de observación y visualización de variación de temperatura.

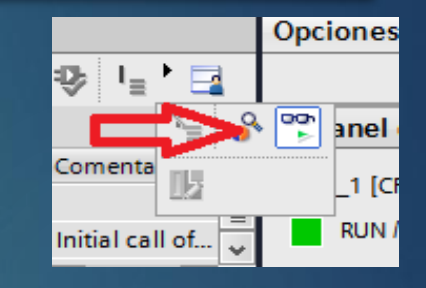

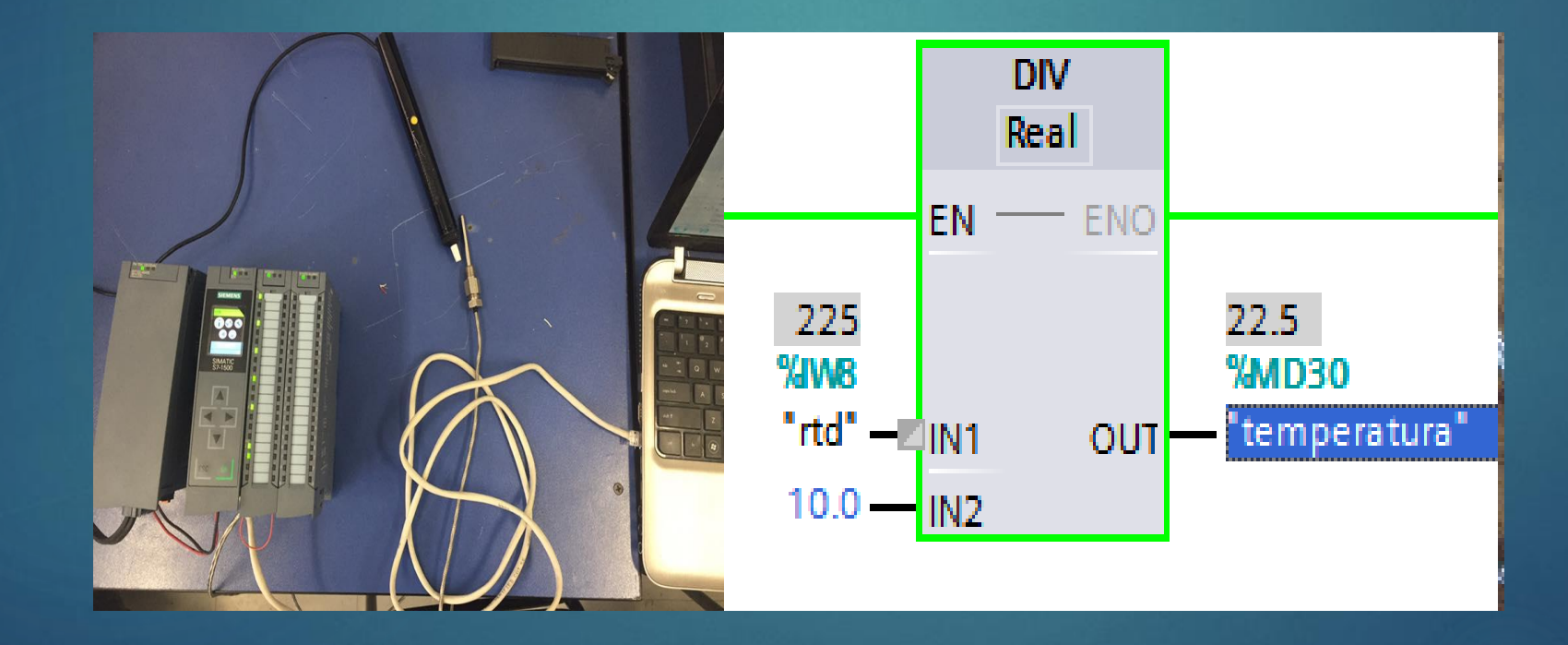

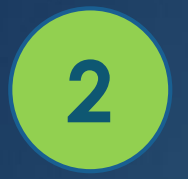

# **GUIAS PRACTICAS**

### **Medición de corriente de la salida de transmisión del módulo de Nivel S18UIA Marca BANNER utilizando entradas analógicas.**

# MATERIALES

- Software TIA Portal V13
- PLC S7-1500
- Cable de conexión
- Módulo de nivel S18UIA Marca BANNER
- Cable RJ45
- Cables multipar
- Multímetro
- Desarmador plano pequeño

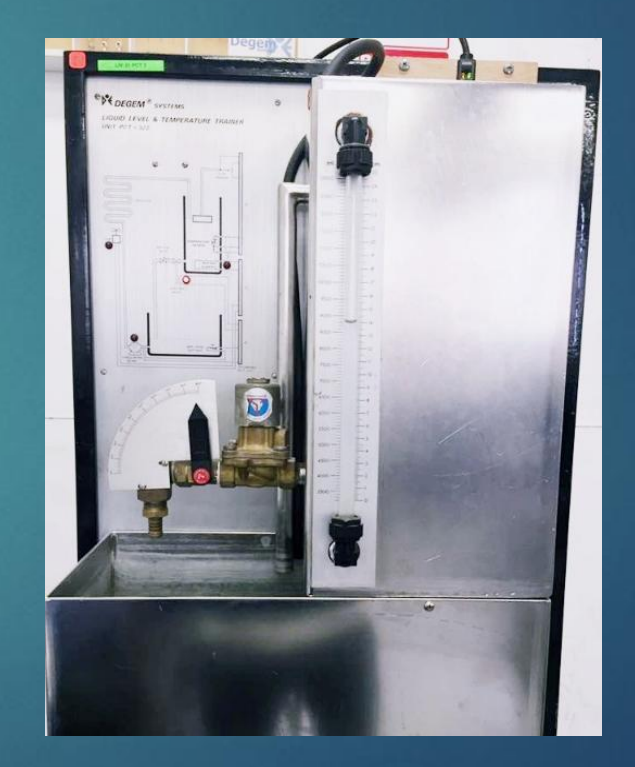

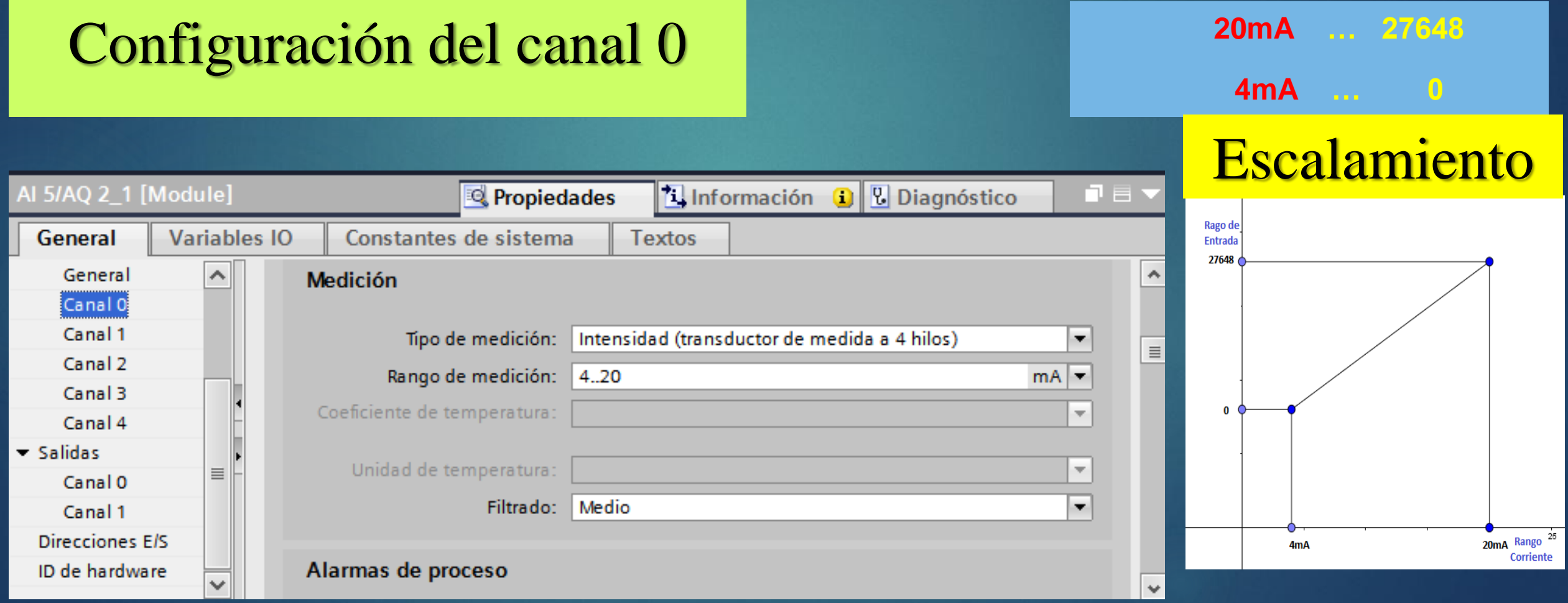

#### **Calibración Módulo de nivel S18UIA Marca BANNER**

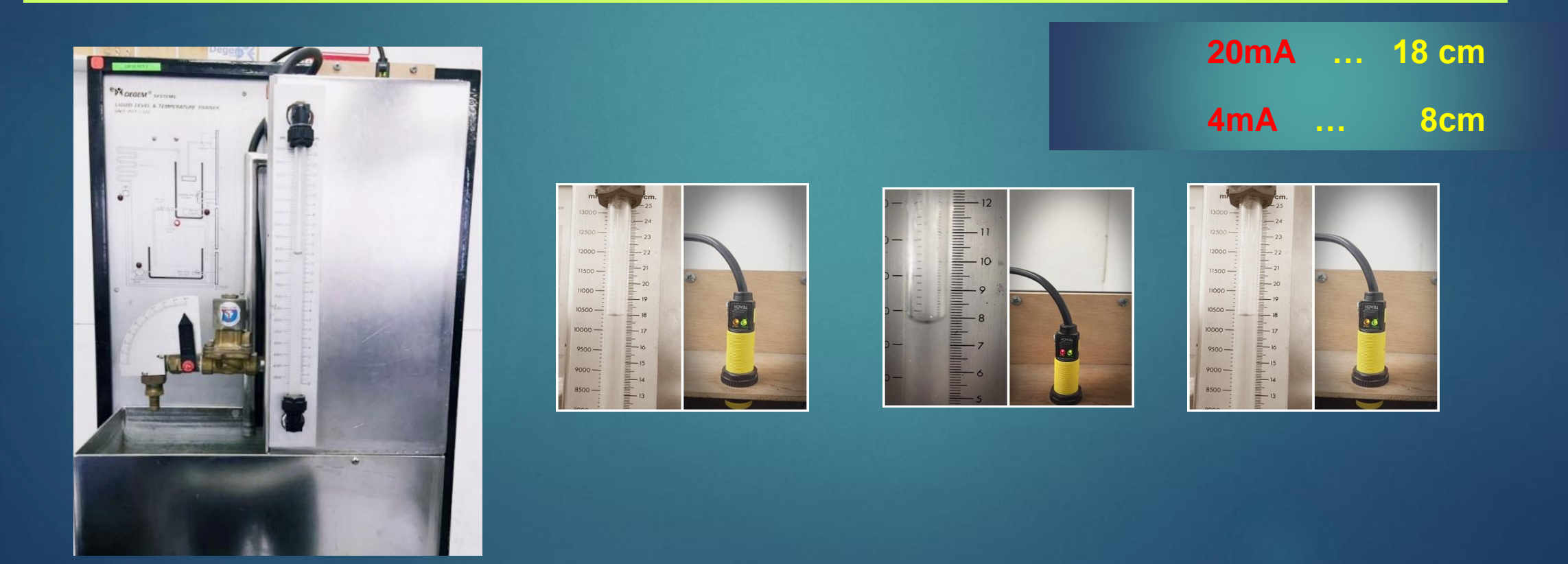

#### **Programación Segmento 1**

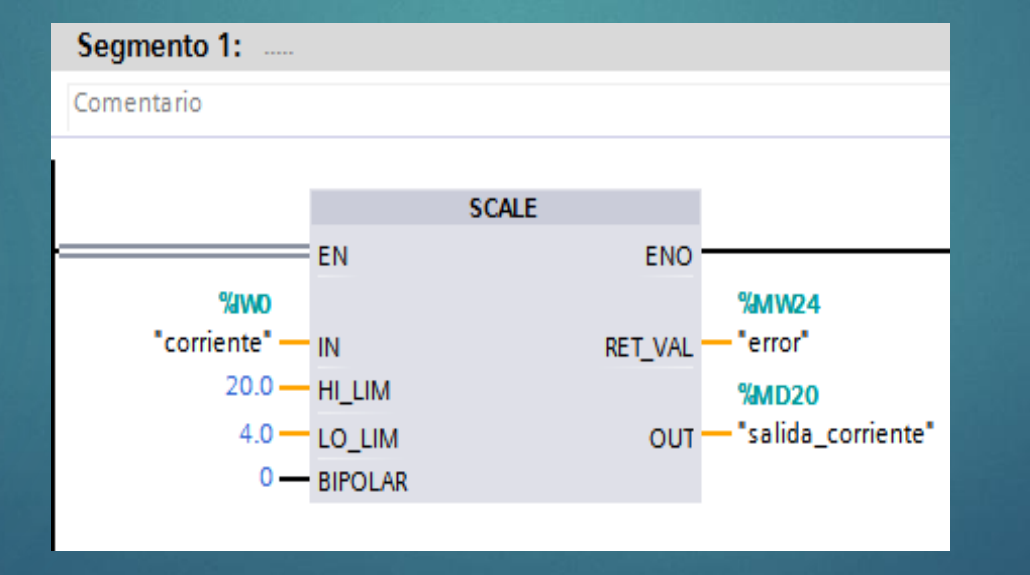

#### **Programación Segmento 2**

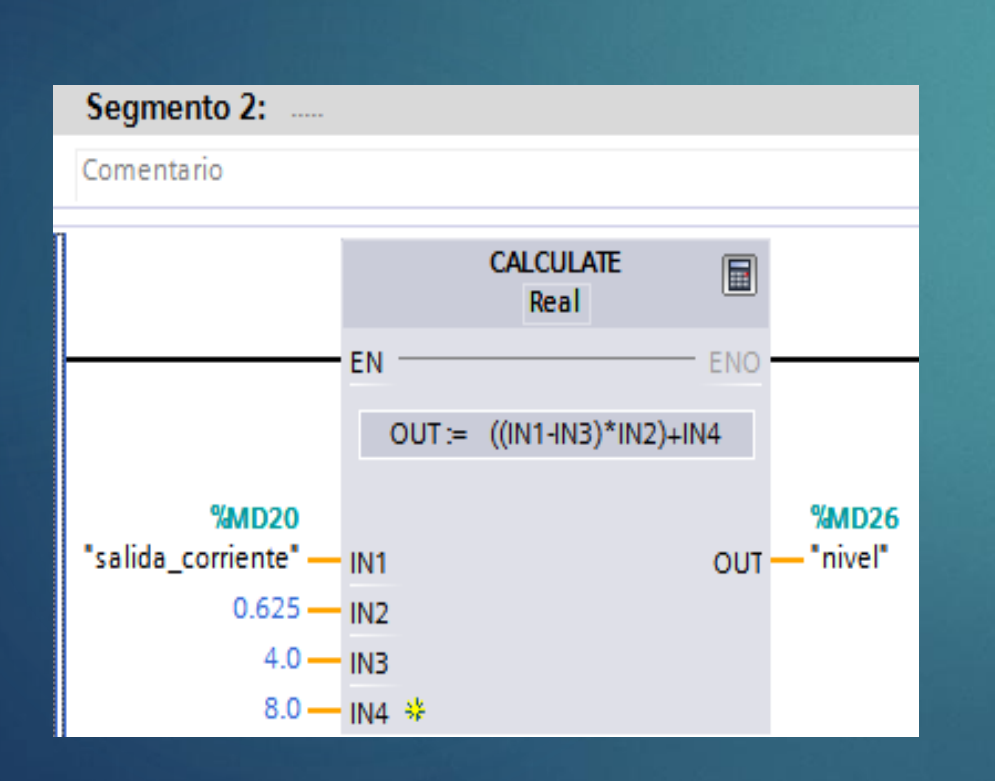

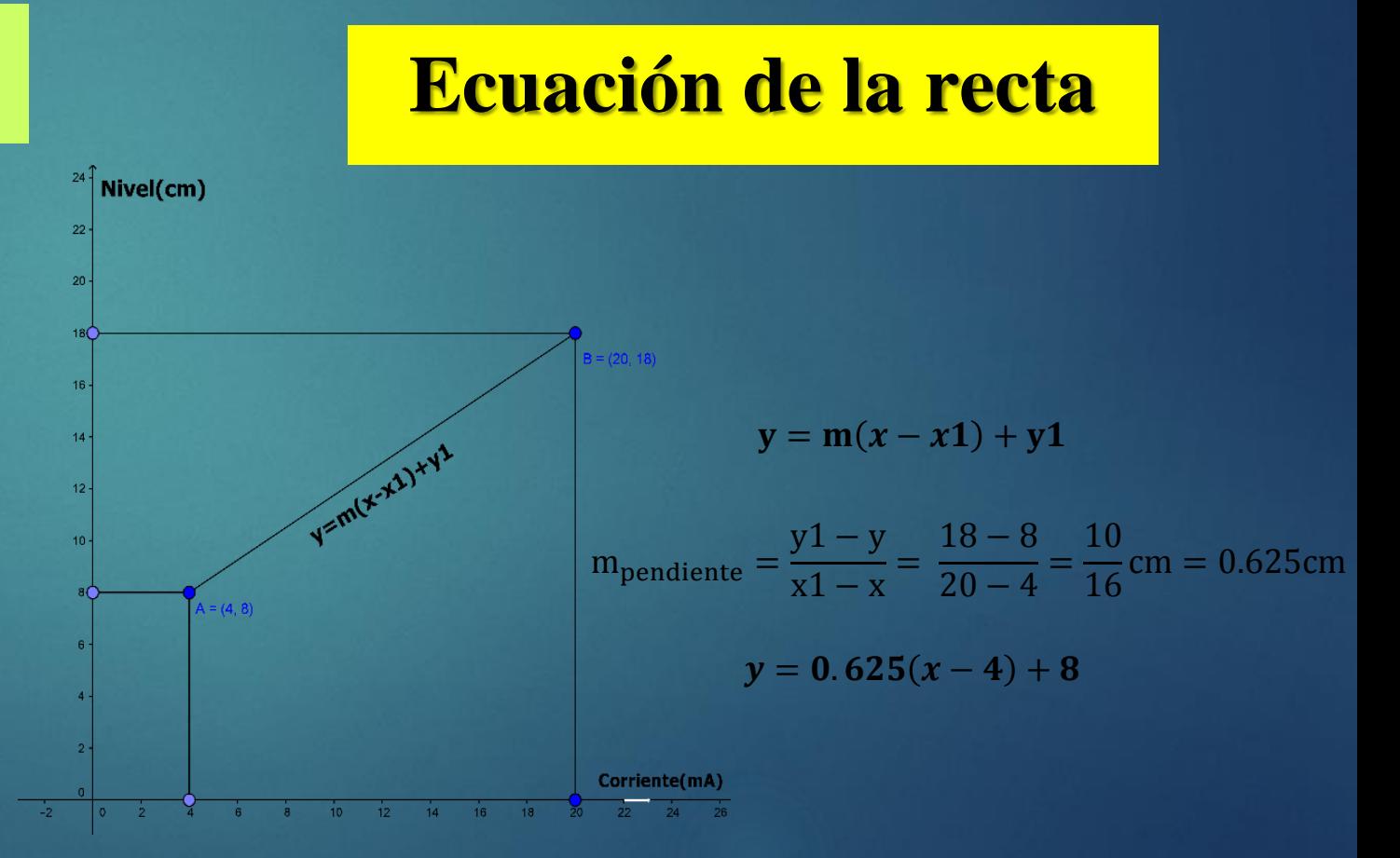

#### Diagrama de conexión Entradas

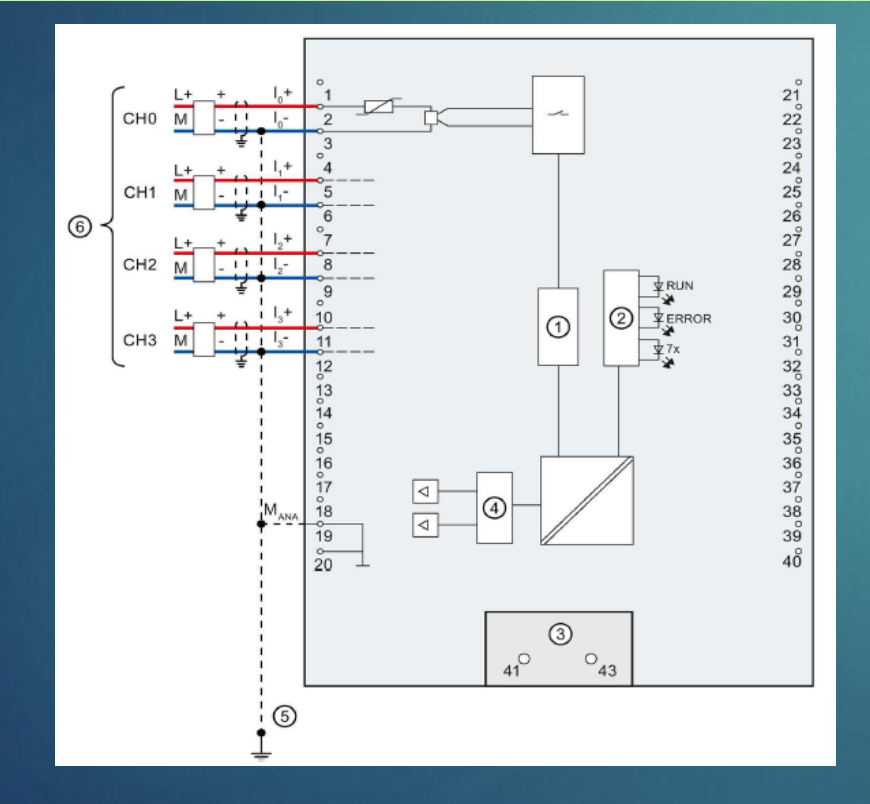

# Conexión canal 0 y PLC

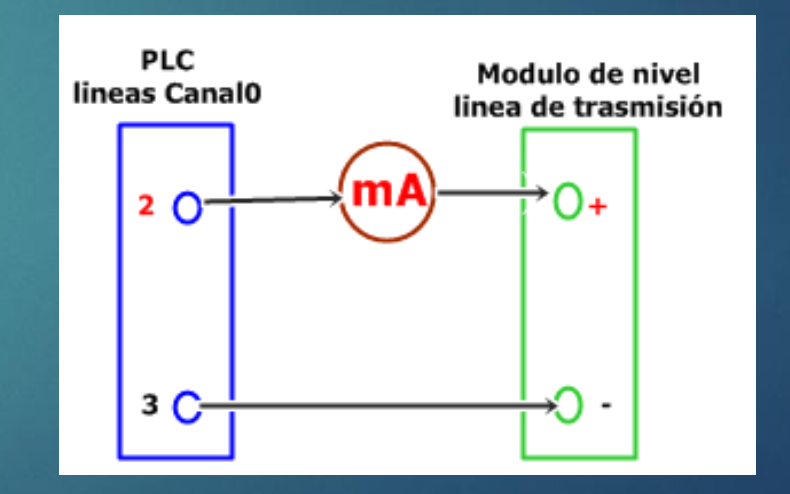

### Conexión canal 0 y PLC

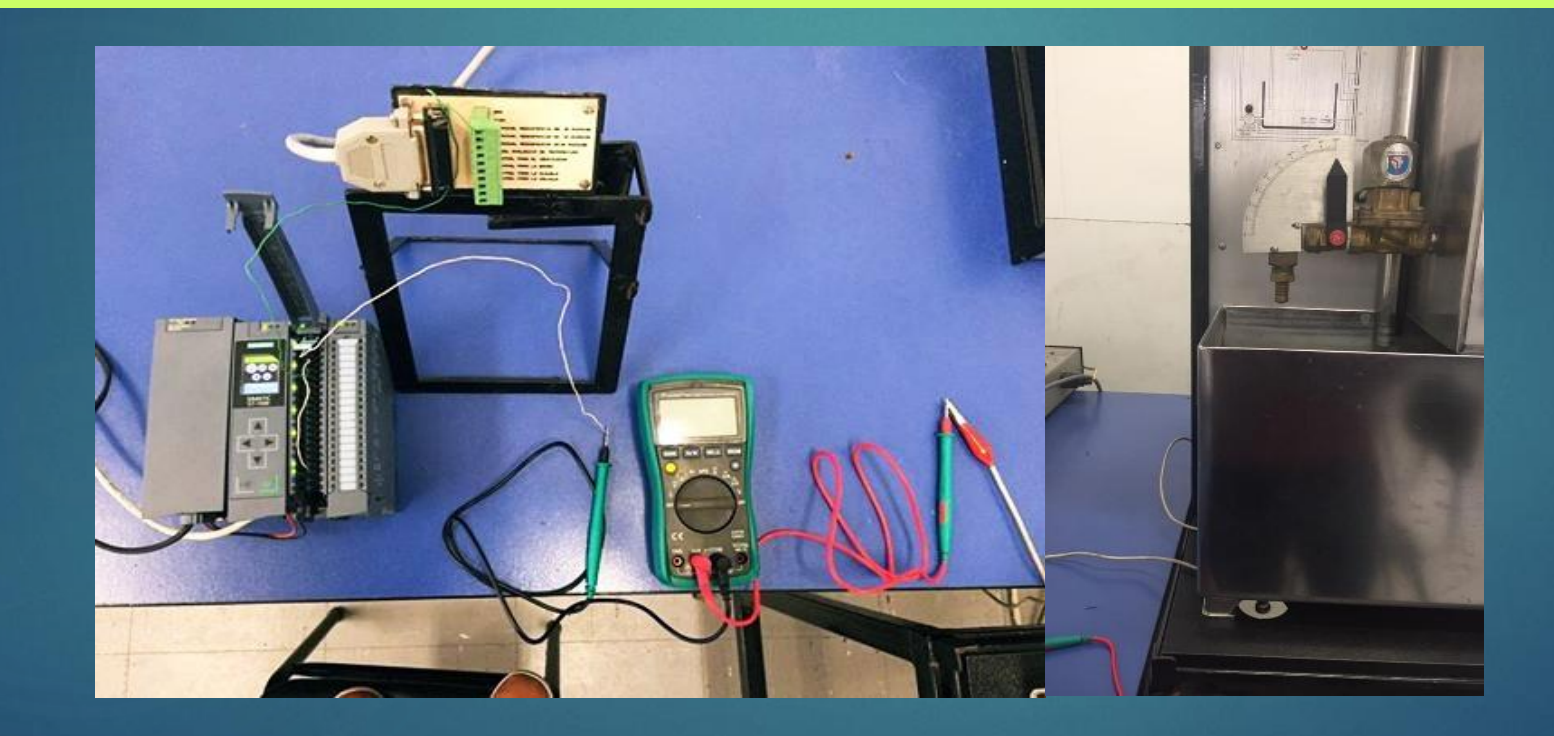

### **Activación de observación y visualización de variación de nivel.**

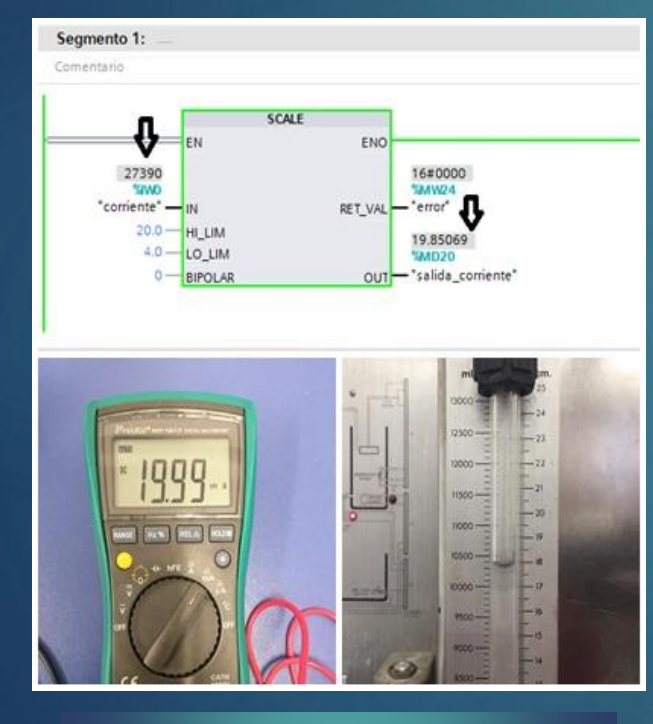

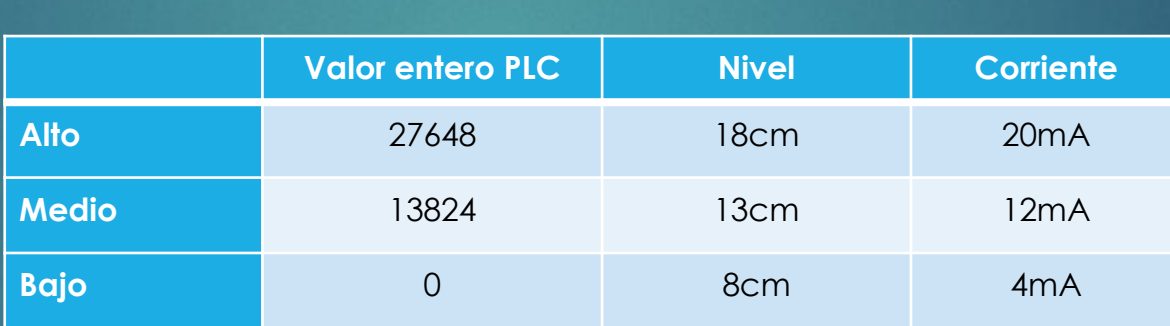

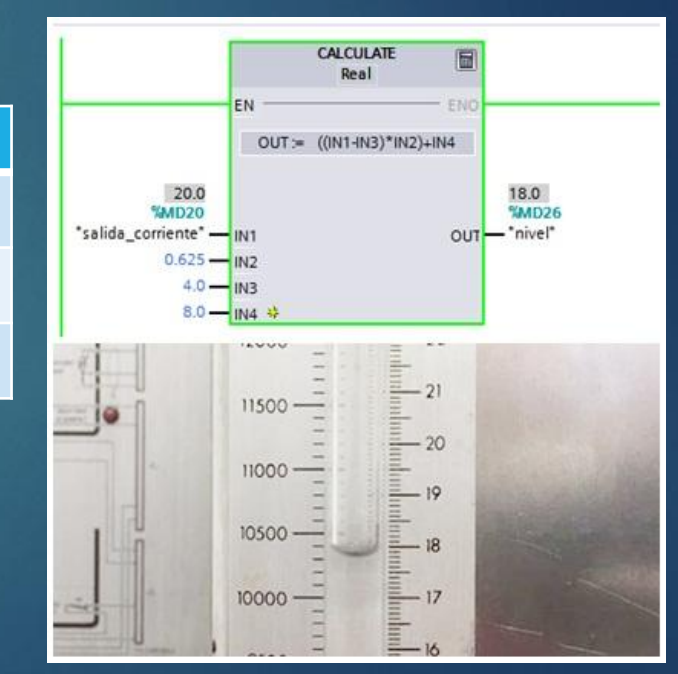

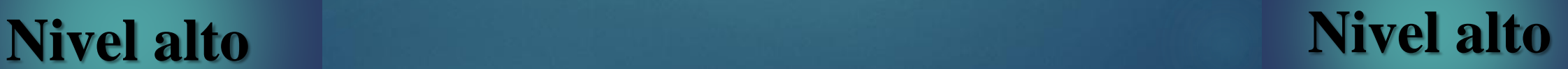

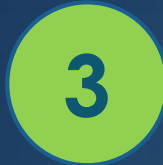

# **GUIAS PRACTICAS**

## **Generación de voltaje y corriente utilizando salidas Analógicas**

# MATERIALES

- Software TIA Portal V13
- PLC S7-1500
- Cable de conexión
- 2 multímetros
- Cable RJ45
- Cables multipar
- Destornillador

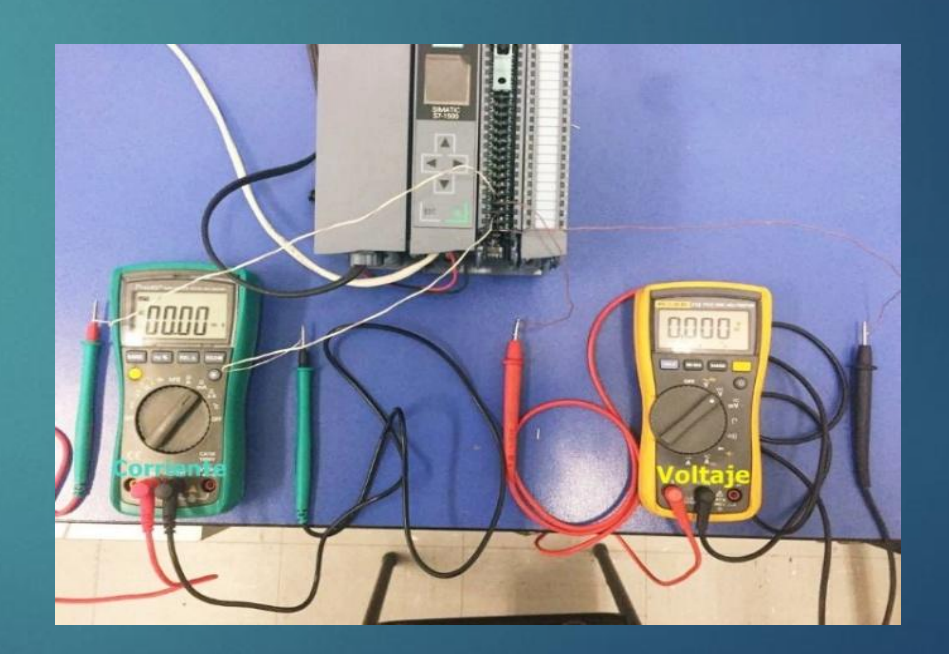

# Configuración de salidas canal 0 y canal 1

#### **Salida Canal 0**

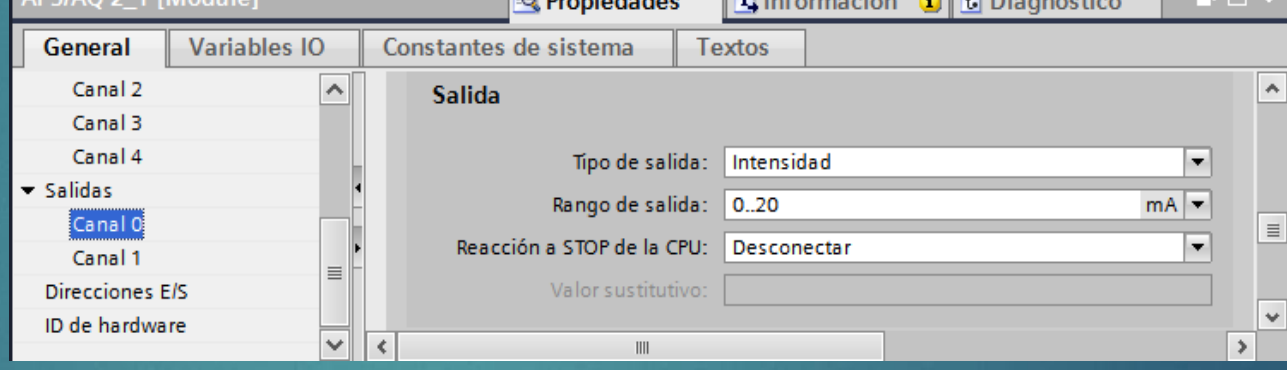

**Contract Contract Contract** 

 $\sim$   $\sqrt{m}$   $\sim$   $\sim$   $\sim$ 

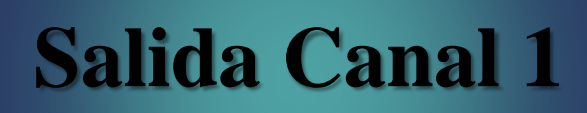

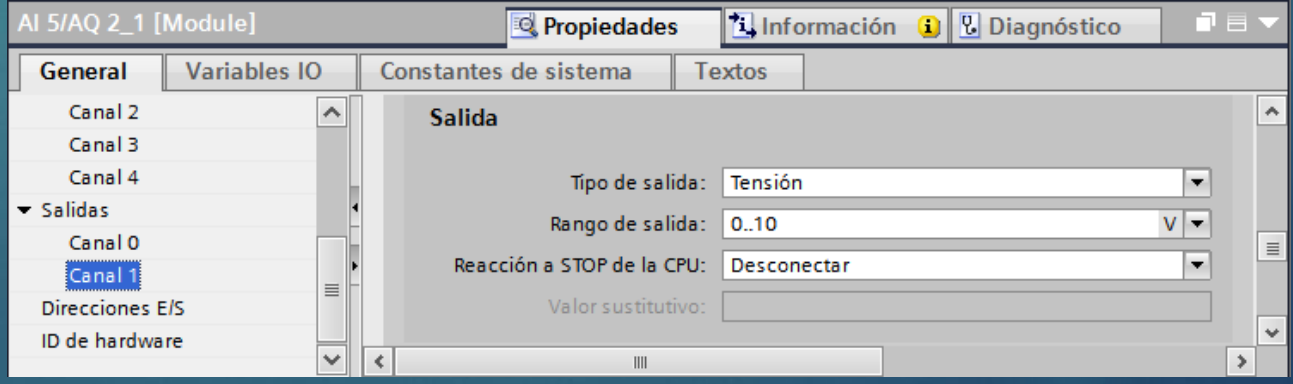

#### **Programación Segmento 1**

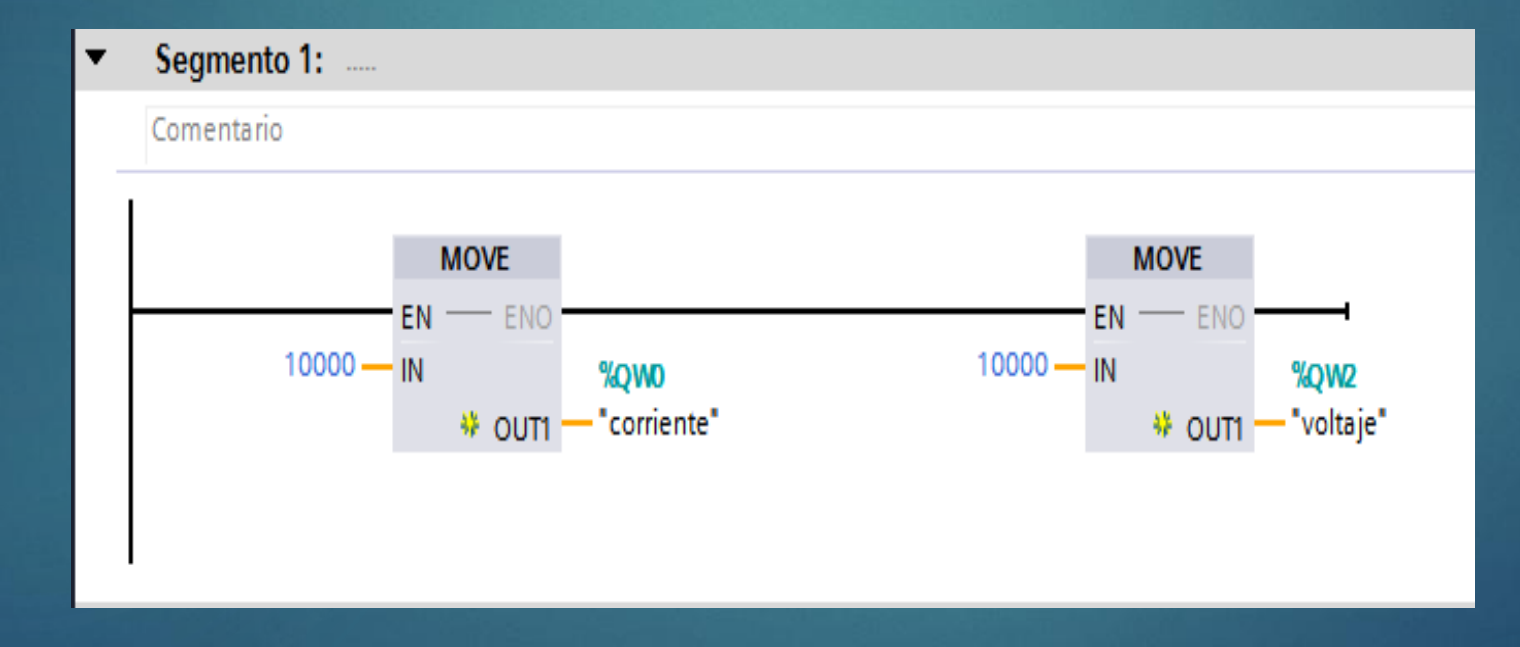

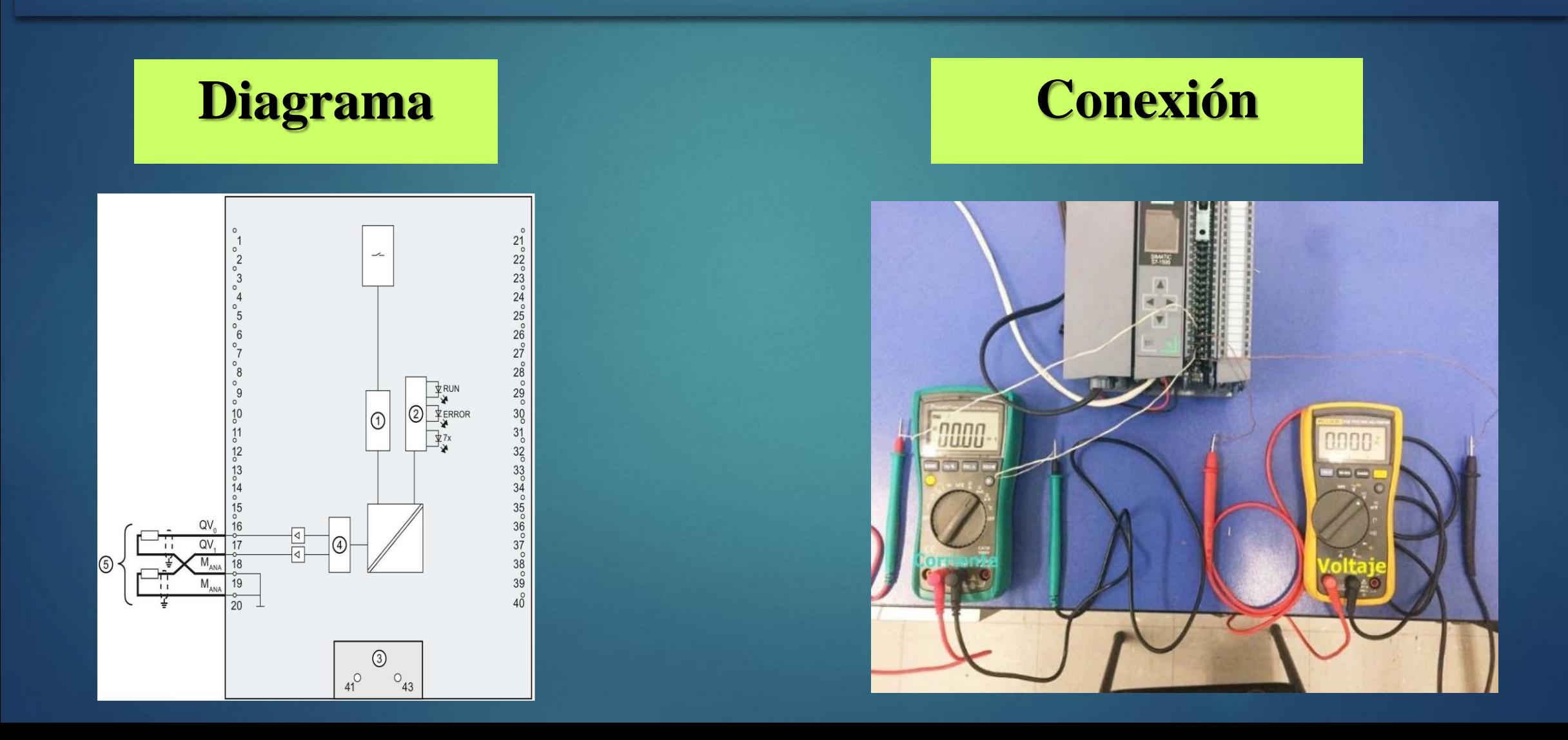

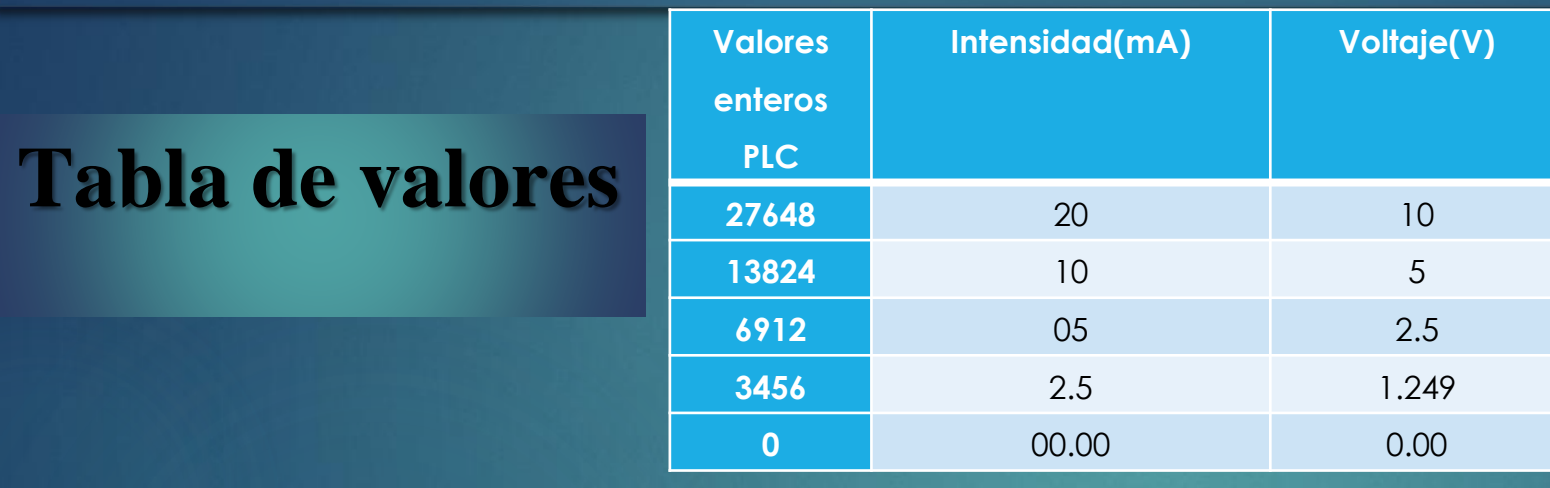

**Activación de observación y visualización de corriente y voltaje generada por la variación de numérica del PLC.**

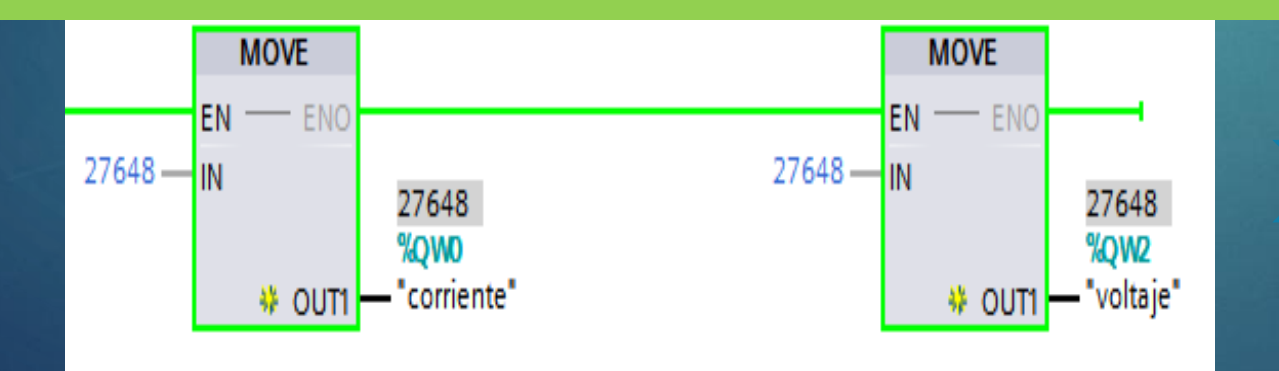

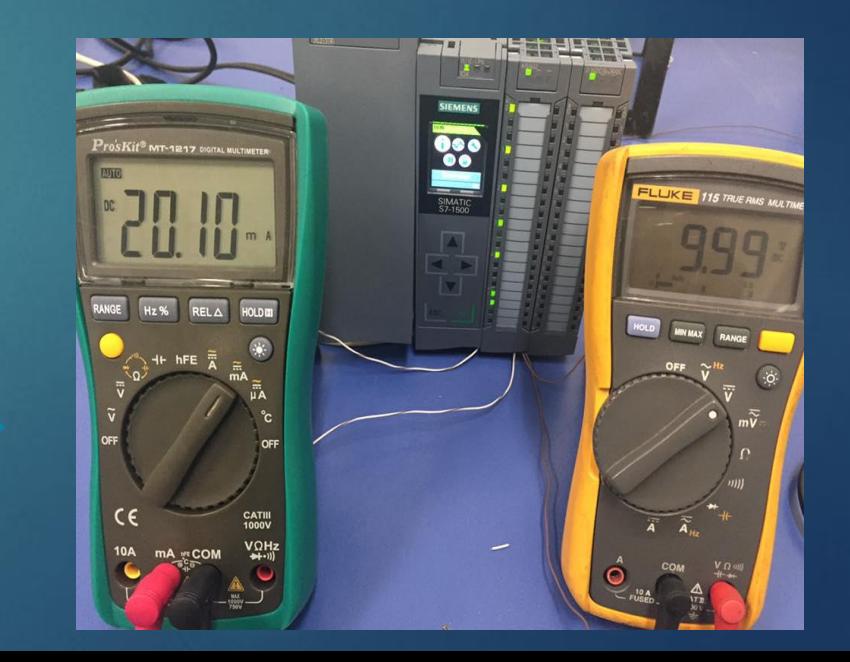

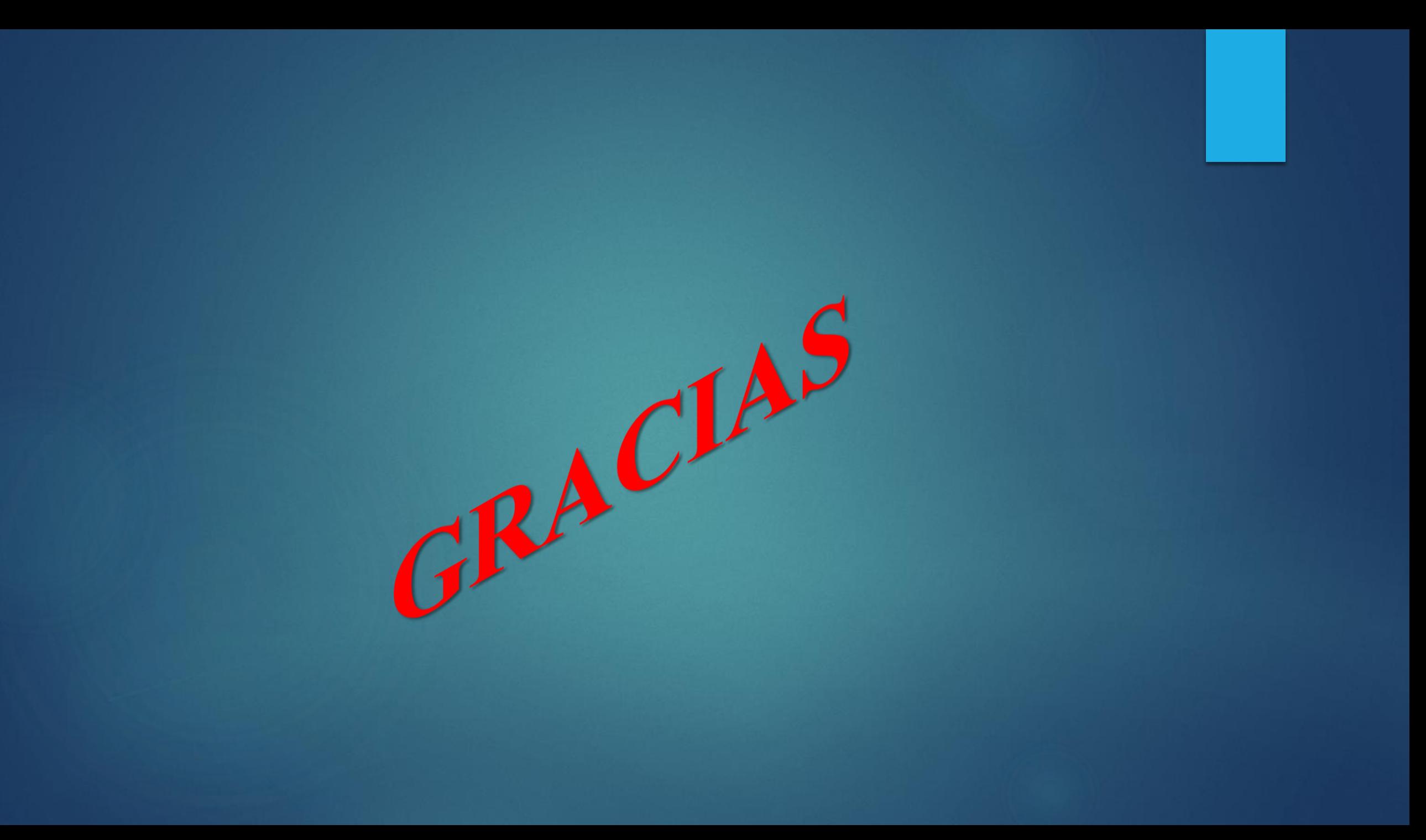